Tecnologías de la Información y la Comunicación PROF. HORACIO BARBALACE TP 12 - Planilla de sueldos en Excel I¥.

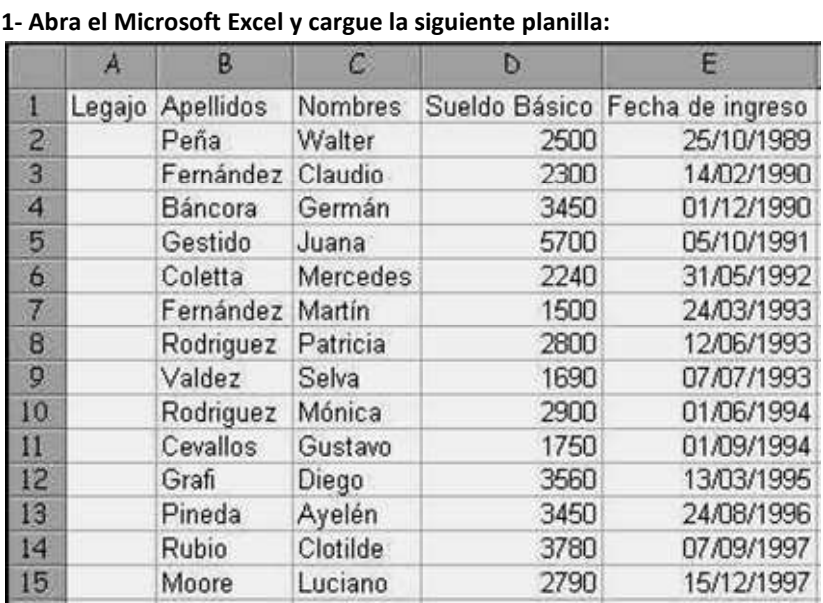

*Cuando tenga que ingresar los datos de la columna E se encontrará con un tema importante: Las Fechas. Por ahora sólo escríbalas de tal c cual se ve en la imagen.* 

**En el primer registro reemplace Peña Wa Walter por su Apellido y no nombre.** 

Pareciera que las fechas y las horas son un tipo de dato diferente a los Textos, Números y Fórmulas. **Las fechas fechas no son otra cosa que Números pero con un fo formato específico**: las fechas, son números enteros positivos y las horas son números reales positivos que varían entre 0 y 1.

Excel consid considera que el número entero positivo **1 (uno) corresponde al día 01/01/1900.** Es decir: que el número entero positivo 6 (seis) será el día 06/01/1900 y así correlativamente cada día tendrá su número que lo represente.

32806

Cuando se ingresan fechas, Excel asume el formato, es decir que cuando se introduce una fecha u hora, se escribe lo que se Cuando se ingresan fechas, Excel asume el formato, es decir que cuando se introduce una fecha u l<br>ve y no el contenido real de la celda. Por lo tanto, no se necesita conocer el número exacto que re-E ecnolooías de la Infor presenta una fecha para introducirlo. Fecha de ingreso

Si cada fecha es realmente un número entero, cuando se resten dos celdas que contengan fechas se obtendrá un número que representará los días transcurridos entre esas dos fechas.

Si por ejemplo, en la celda E2, cambia el formato de fecha por número; se podrá observar el número que representa a la fecha introducida en esa celda. O sea que desde el 1º de enero del 1900, transcurrieron 32806 días hasta el 25 de octubre de 1989.

2- RELLENO DE LA COLUMNA LEGAJO: Las celdas de la columna Legajo, las rellenaremos con los números correlativos entre

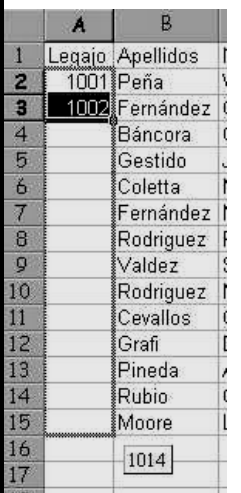

el 1001 al 1014. Se introducen los valores en las dos primeras celdas, luego se seleccionan y arrastrando el bloque desde el cuadradito que aparece en el extremo inferior derecho del borde del rango seleccionado, se rellena la serie hasta el final.

**3- CALCULO CON FECHAS:** En la celda F, introduzca el texto Años. En esta columna calculará la cantidad de años transcurridos desde la Fecha de ingreso de cada empleado hasta HOY. Suponga que hoy es 28/01/2000. Entonces se puede ingresar en F F2 la siguiente fórmula: Seguramente aparecerá un error. Lo que se muestra en la imagen (la fórmula que se ingresó) es el error más típico que se pueda cometer. En realidad, lo ingresado no es otra cosa que la fórmula = 28 **"dividido" 1 "div "dividido" 2000 "menos" E2.** (Si en lugar de "barras" se hubiesen utilizado "guiones" se cha por número; se podrá observar el<br>
da. O sea que desde el 1º de enero del<br>
le 1989.<br>
columna Legajo, las rellenaremos con los números correlati<br>
valores en las dos primeras celdas, luego se seleccionan y<br>
adradito que a

cometería un error similar. La fórmula correcta para calcular los días transcurridos es una resta de dos factores. El segundo

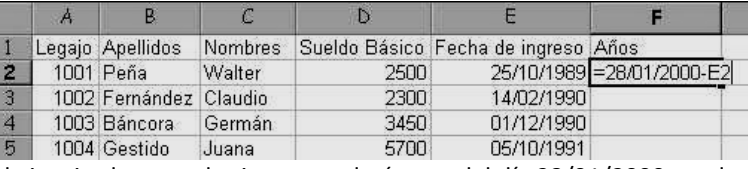

restando sin duda es la celda de la izquierda pero el primero es el número del día 28/01/2000 no el<br>ero. Cuando en una fórmula, un factor de la misma es una fecha, hay que introducir la función **FECHA.** formato de dicho número. Cuando en una fórmula, un factor de la misma es una fecha, hay que introducir la función La función FECHA tiene tres argumentos que son: **el año, el mes, y el día de una fecha** y devuelve en la celda el número que la representa. Entonces, en la celda F2 introduzca: **=FECHA(2000;1;28)-E2**. Aparecerá la fecha 04/04/1910, que en el cálculo

presentado carece de sentido, pero representa en formato fecha el número 3747, que son los días transcurridos entre el día de hoy y la fecha de ingreso. **Para ver este número se debe cambiar el formato de esta celda a número.**Luego copie la celda F2 al rango F3:F14.nos quedaría copiar la fórmula.

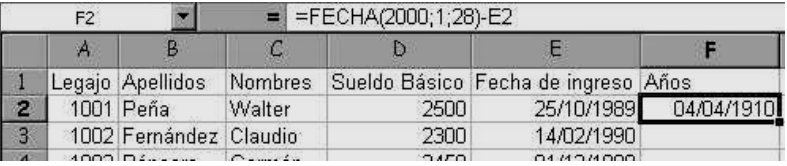

Resumiendo: el cálculo entre fechas da como resultado un número. Dicho número representa la cantidad de días transcurridos entre esas dos fechas. Por otra parte, se ha dicho que las Fechas no son otra cosa que números enteros positivos con un

## Tecnologías de la Información y la Comunicación PROF. HORACIO BARBALACE TP 12 - Planilla de sueldos en Excel **X**

formato específico (Fecha y hora). El formato Fecha y hora presenta 3 componentes: el número de día, el número del mes, y el número del año. Dichos tres componentes resultan de la premisa de que el número 1 es igual al 01/01/1900. La resta entre dos fechas, introducida dentro de una función **AÑO,** devuelve como resultado el número del año (es d decir: el tercer componente del formato) que correspondería al número resultante de la fórmula puesta en formato Fecha y hora. En F2 sólo calculábamos días: =FECHA(2000;1;28) =FECHA(2000;1;28)-E2, que da como resultado el número 3747. Pero, si esta misma fórmula estuviera dentro de la función AÑO, =AÑO(FECHA(2000;1;28)-E2), da como resultado el número 1910 (sin formato fecha). Dado que el calculo de fechas en Excel comienza en 1900, hay que realizar la resta del resultado menos 1900. Por lo tanto la fórmula en F2 a ingresar es: **=(AÑO(FECHA(2000;1;28) =(AÑO(FECHA(2000;1;28)-E2))-1900** luego copie la función en el rango F3:F15

**4- FUNCION HOY:** Si la computadora que se esta utilizando tiene la fecha actualizada, se puede utilizar la función Hoy. Esta a función no tiene argumentos y devuelve el número correspondiente a la fecha del día de hoy. Utilizando esta función en F2 se puede ingresar la fórmula: =**HOY()-E2.** Al día siguiente, cuando se abra esta planilla, se podrá observar que automáticamente los valores de la columna F se actualizaron E2), da como resultado el número 1910 (sin formato fecha).<br>que realizar la resta del resultado menos 1900. Por lo tanto la<br>**900** luego copie la función en el rango F3:F15<br>nne la fecha actualizada, se puede utilizar la func

**5-FUNCION ENTERO:** en la columna F, se calcularon los días que el empleado lleva en la empresa desde su Fecha de hasta el 28/1/2000. Ahora hay que expresar ese número de días en años. Una forma sería introduciendo en la celda G2 la fórmula **=F2/365**. Esta fórmula da como resultado en la mayoría de los casos, un número con decimales, y los años se calculan en términos enteros cumplidos. Cualquier persona a la que le falte un día para su cumpleaños 42 va a decir que tiene 41 años. Se podría usar la función REDONDEAR, (sin decimales). Introduzca en G2: **=Redondear(+F2/365;0).** Pero también se incurre en un error, pues si el número obtenido fuese 7,8924 la función REDONDEAR lo llevaría a 8 y en realidad ese empleado aún tiene 7 años de antigüedad en la empresa. En consecuencia, la función REDONDEAR no es la adecuada en este caso. Se debe utilizar la función **ENTERO.** los decimales (esta función no redondea los decimales de un resultado, sino que los elimina completamente.) Como ejemplo, si se le aplica la función ENTERO al número 7,99; nos devuelve 7 (siete). Introduzca en G2: =**ENTERO(F2/365)** este caso. Se debe utilizar la función **ENTERO.** Esta función, devuelve el valor de la parte entera de un número, eliminando<br>los decimales (esta función no redondea los decimales de un resultado, sino que los elimina compl s si el número obtenido fuese 7,8924 la función REDONDEAR lo llevaría a 8 y en realida<br>ntigüedad en la empresa. En consecuencia, la función REDONDEAR no es la adecuada e<br>1 **ENTERO.** Esta función, devuelve el valor de la p

transcurridos entre dos fechas. En realidad existe otro problema, dado que los años bisiestos tienen 366 días y habría una diferencia de un día por cada año bisiesto que existe entre las dos fechas.

7- NOMBRES DE CELDAS Y RANGOS: Por defecto, una referencia de celda en una fórmula tiene la propiedad que es "relativa". Es decir que cuando se copia la fórmula, dicha referencia de celda cambia en función de la direc dirección en que se copie. Pero si se desea que al copiar una fórmula alguna de las referencias de celdas incluidas en la misma se mantenga inalterada, ro si se desea que al copiar una fórmula alguna de las referencias de celdas incluidas en la misma se mantenga inalterada,<br>hay que "absolutizar" dicha referencia, utilizando el signo \$. Ahora bien, al dato que se esta util cluido en una sola celda) se le puede proporcionar un nombre de manera que en la fórmula se la pueda utilizar simplemente utilizando dicho nombre.

Para asignar un nombre a una celda o rango, bastará con seleccionar la celda o bloque, hacer click(I) en el cuadro de nombres de la barra de fórmulas (en el extremo izquierdo de la misma), y allí escribir el texto con que se desea nombrar a la celda o

rango y confirmar con un Enter. En la celda A30 introduzca 3%. Luego asigne a la celda el nombre **Antig** (como en la figura)

**Mundo Til** 

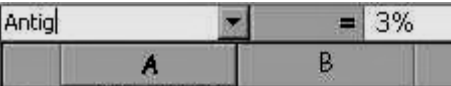

**8- CALCULO DE LA ANTIGÜEDAD:** En la columna G se calculará la Antigüedad,

que representa el importe que la empresa abona por dicho concepto a cada empleado. El mismo alcanza actualmente el 3%<br>sobre el Sueldo Básico por cada Año transcurrido. Se calcula según la fórmula: **Antigüedad = Sueldo Bási** sobre el Sueldo Básico por cada Año tran **Básico \* Años \* 3% .** El resultado de esta fórmula debe estar REDONDEADO a cero decimal: En G1 Ingrese "Antigüedad". En G2 introduzca **+REDONDEAR(+D2\*F2\*antig;0)** y luego copie la función en el ra rango G3:G15.

9- CALCULO DE LOS DESCUENTOS: El porcentaje a descontar es del 17% fijo para todo los empleados.Los resultados de esta columna también deben estar REDONDEADOS a cero decimal y surgen de la siguiente fórmula: **Descuento = (Sueldo Básico + Antigüedad) \* 17%.** En H1 Ingrese "Descuentos". En H2 introduzca +REDONDEAR(((+D2 + G2)\*Desc);0) y luego copie la función en el rango H3:H15.

**10- CALCULO DEL SUELDO NETO:** El Sueldo Neto, es el resultado de la fórmula: **Sueldo Básico + Antigüedad – – Descuentos.** En la celda I1 ingrese "Sueldo Neto". En I2 introduzca la fórmula: **+D2+G2-H2**. luego copie la función en el rango H3:H15.

**Excel tiene un error porque considera al año 1900 como bisiesto y en realidad no lo fue.**

 **En consecuencia, los cálculos con la función AÑO van a tener 1 día de diferencia.**

Tecnologías de la Información y la Comunicación PROF. HORACIO BARBALACE TP 12 - Planilla de sueldos en Excel **X** 

11-CALCULO DE TOTALES Y ESTADISTICA: En la fila 16 combine el rango A16:C16 e ingrese el título "TOTALES:" alineado a derecha. Repita esta última operación en las filas 17,18 y 19 ingresando los títulos "Promedio:", "Máximo:" y "Mínimo:". calcule las sumas de todas las columnas (excepto Años y Fecha de ingreso) escribiendo el rótulo "Total" combinado y alineado a derecha en las tres primeras celdas de dicha fila. Introduzca en D16: =Suma(D2:D15) En la Celda D17 Ingrese: =Promedio(D2:D15); en D18: =MAX(D2:D15) y en D19: =MIN(D2:D15). Repita la operación para las columnas correspondientes a Descuento y Sueldo Neto ) escribiendo el rótulo "Total" combinado y alinead<br>D2:D15) En la Celda D17 Ingrese: =Promedio(D2:D1<br>s columnas correspondientes a Descuento y Sueldo<br>n formato monetario sin decimales, las fechas deber<br>quierda.<br>modificando

12- FORMATO DE CELDAS: Las cifras que representan dinero deben tener un formato monetario sin decimales, las fechas deben mostrarse con sólo dos dígitos para los años y sin que se vean los ceros a la izquierda.

Aplique un formato a la planilla, Ajustando anchos de columna, agregando y modificando Tipos y Tamaños de letra, Bordes, Alineaciones, Colores, etc. de acuerdo a su propio criterio, con el objeto de que el ancho de cada columna no supere lo mínim indispensable para visualizar los datos incluidos en ellas.

**13-Introduzca como Nombre y apellido del primer empleado (Legajo Nº 1001) su verdadero nombre y apellido.** 

**14-** Ingrese en la celda A24 la funcion **+HOY().**

**15-** Reemplace la celda F2 por la fórmula **=(AÑO(HOY()-E2))-1900.** 

**16-** Guarde el libro como Sueldos de (su apellido y nombre)

**17-** Modifique algunos valores de Sueldo Basico y fecha de ingreso para verificar el funcionamie funcionamiento de la planilla.

## POSIBLE FORMATO FINAL:

lundo TIO

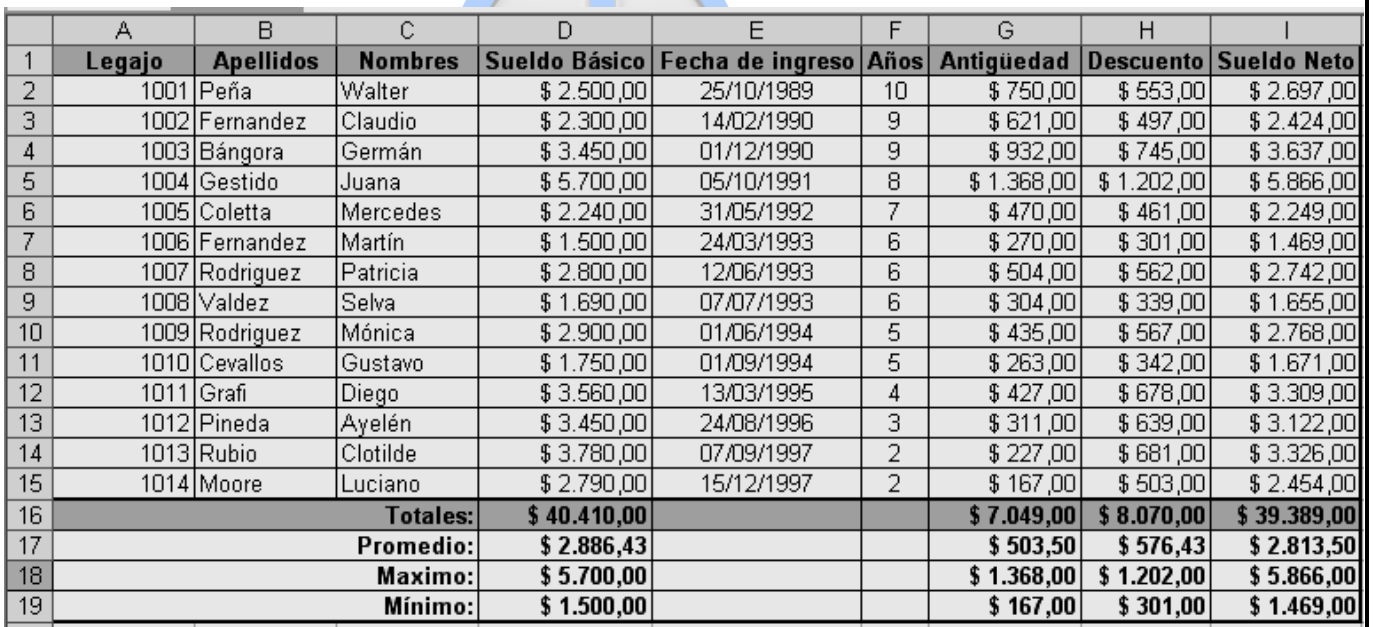

y la **C**omunicación